## ŠIAULIŲ UNIVERSITETAS

## MATEMATIKOS IR INFORMATIKOS FAKULTETAS

INFORMATIKOS KATEDRA

Danguolė Zigmantaitė Informatikos specialybės II kurso (dieninio skyriaus) studentė

# **TRIMAČIŲ GALERIJŲ ŠABLONŲ GENERAVIMAS (Generation of three-dimensional gallery patterns)**

MAGISTRO DARBAS

Darbo vadovas: Lekt. Dr. G. Felinskas

> Recenzentas: Dr. M. Vaičiulis

Šiauliai, 2007/2009 m.m.

# Turinys

<span id="page-1-32"></span><span id="page-1-31"></span><span id="page-1-30"></span><span id="page-1-29"></span><span id="page-1-28"></span><span id="page-1-27"></span><span id="page-1-26"></span><span id="page-1-25"></span><span id="page-1-24"></span><span id="page-1-23"></span><span id="page-1-22"></span><span id="page-1-21"></span><span id="page-1-20"></span><span id="page-1-19"></span><span id="page-1-18"></span><span id="page-1-17"></span><span id="page-1-16"></span><span id="page-1-15"></span><span id="page-1-14"></span><span id="page-1-13"></span><span id="page-1-12"></span><span id="page-1-11"></span><span id="page-1-10"></span><span id="page-1-9"></span><span id="page-1-8"></span><span id="page-1-7"></span><span id="page-1-6"></span><span id="page-1-5"></span><span id="page-1-4"></span><span id="page-1-3"></span><span id="page-1-2"></span><span id="page-1-1"></span><span id="page-1-0"></span>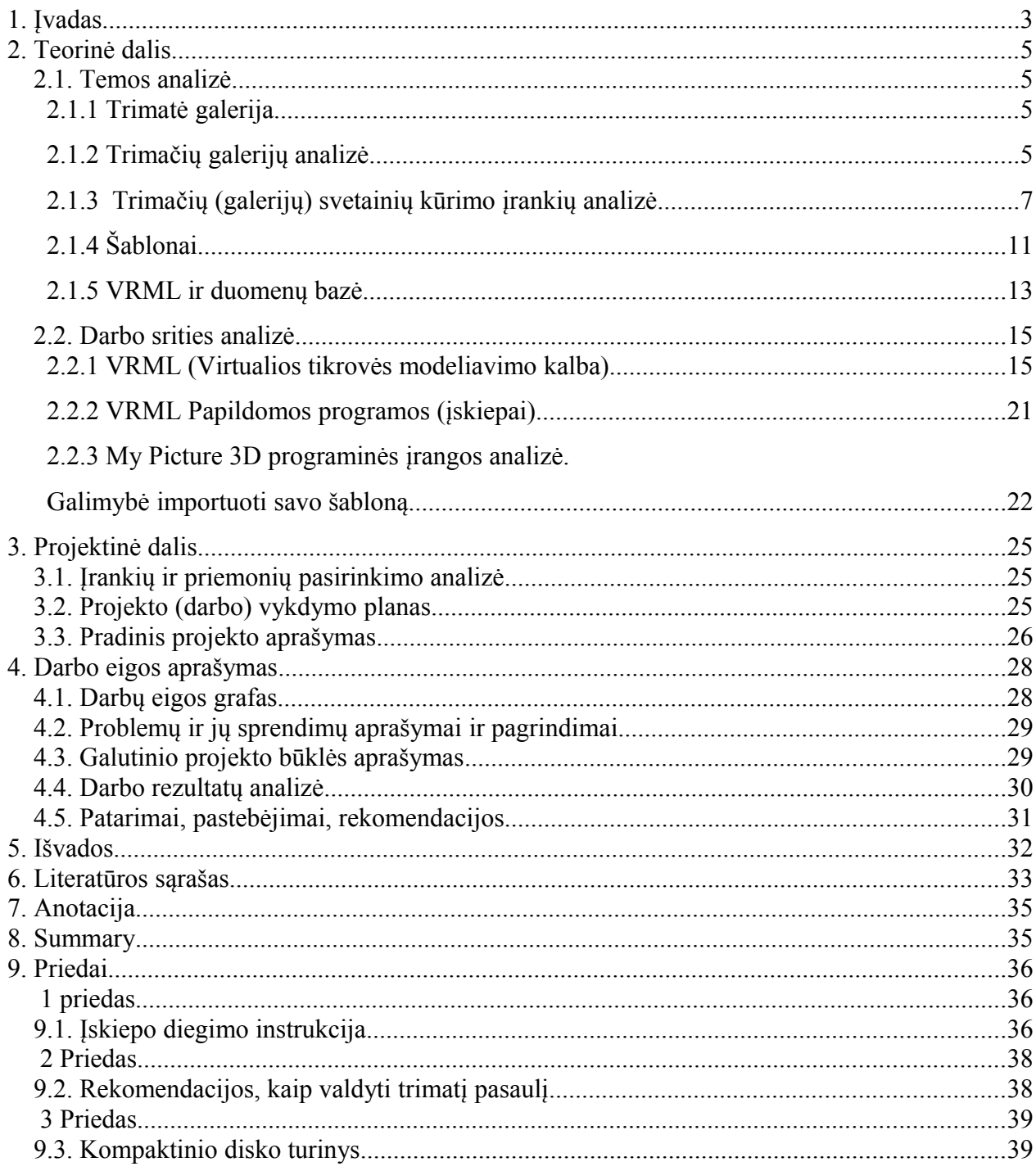

### **1. Įvadas**

Dauguma žmonių naudoja savo kompiuterius dėl trijų pagrindinių priežasčių:

- $\triangleright$  žaidimams
- $\triangleright$  muzikai
- $\triangleright$  filmams

Kitaip tariant, žmonės naudoja savo asmeninius kompiuterius daugiausia malonumui ir pasilinksminimui (čia nekalbama apie tuos, kurie turi dirbti kompiuteriu, kad uždirbtų pragyvenimui).

Didėjant skaitmeninių telekamerų populiarumui, paprastam kompiuterio vartotojui kompiuteris įgijo dar vieną vartojimo paskirtį, t.y. nuotraukų laikymas ir peržiūrėjimas. Tačiau, vartotojui yra nuobodu, norint pereiti prie kitos nuotraukos, nuolatos spausti pelės mygtukus ar mygtuką "Next". Todėl vartotojui buvo pasiūlyta alternatyva – trimatė galerija.

Tačiau galerijų kūrimas yra gana sudėtingas, nes trūksta tam skirtų technologijų, be to reikia įdiegti atitinkamus įskiepus, kuriais vartotojai nepasitiki, nes ne visada žinoma, kam jie skirti.

#### *Tema*

Trimačių galerijų šablonų generavimas.

## *Temos aktualumas*

Šiuo metu pasaulyje ir Lietuvoje, vienas pagrindinių multimedijos nagrinėjamų objektų yra trimakiškumas bei viskas, kas su juo susiję.

Mokslas apie trimačius objektus dar yra pakankamai naujas. Dar neatskleistos visos jų panaudojimo galimybės, taigi mano tema yra labai aktuali, nes populiarėjant 3D technologijoms jos imamos naudoti vis dažniau.

#### *Temos problematika ir ištirtumas*

Trimatės galerijos pradėtos kurti vos prieš kelis metus, taigi jų nėra daug, taip pat nėra medžiagos apie jų kūrimą. Be to lietuvių kalba šia tema beveik nėra jokios literatūros.

#### *Darbo tikslas*

Trimačių galerijų kūrimo kalbų ir šablonų generavimo analizė.

#### *Uždaviniai*

- 1. Surasti ir išanalizuoti trimates galerijas.
- 2. Išanalizuoti programas ir įrankius, skirtus trimačių galerijų kūrimui.

3. Išanalizuoti "My Pictures 3d" produktą, bei ištirti galimybę integruoti į jį savo sukurtą galeriją.

- 4. Išanalizuoti VRML programavimo kalbos privalumus bei trūkumus.
- 5. Išanalizuoti trimačių galerijų šablonų generavimo būdus.
- 6. Sukurti trimatės galerijos modelį.

## **2. Teorinė dalis**

#### **2.1. Temos analizė**

## **2.1.1 Trimatė galerija**

Trimatė galerija susideda iš kelių modulių (1 pav.):

- Galerijos redaktorius tam, kad suprojektuotų trimatės galerijos geometriją, objektų demonstravimo vietas.
- Tekstūrų ir 3d objektų generatorius tam, kad suredaguotų struktūros ir 3d objektų sąrašus, kurie gali būti įdėti į galeriją.
- Demonstracijų redaktorius tam, kad išdėstytų parodas galerijoje.

Visi moduliai dirba atskirai, ir jie išsaugo (užkrauna) visą informaciją į (iš) jungtinę duomenų bazę [14].

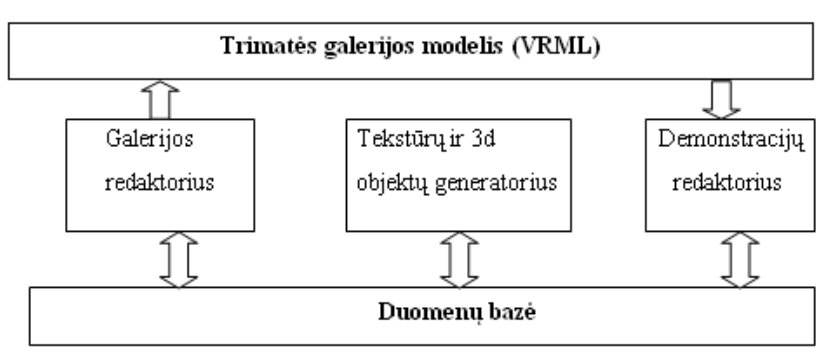

**1 pav. Modelio architektūra** 

## **2.1.2 Trimačių galerijų analizė**

**My Pictures 3d** albumas (2 pav.) suteikia vartotojui neįtikėtiną galimybę sukurti stulbinančius trimačius albumus, kur fotografijos talpinamos vaizdingoje trimatėje aplinkoje. Po galerijas galima "pasivaikščioti", taip pat pridėti garsą [7].

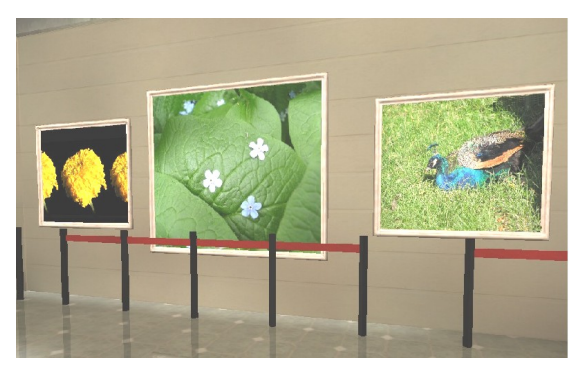

**2 pav. My Picture 3d programos grafinis vaizdas** 

**Activate Worlds** - virtualios trimatės tikrovės svetainė (3 pav.), sudaryta iš kitų vartotojų pastatytų pasaulių. Po šiuos pasaulius galima ne tik vaikščioti, bet ir bendrauti su kitais lankytojais [9].

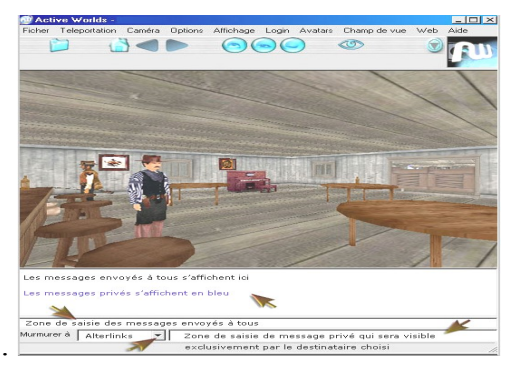

**3 pav. Activate Worlds grafinis vaizdas** 

**Gogofrog** - virtuali fotografijų ar paveikslų galerija (4 pav.), po kurią galima "pasivaikščioti" ir pažiūrėti į ant "sienų" kabančias fotografijas.

Šiuo pagrindu sukurtos galerijos panašios į interneto svetaines, tik su kitokiu pirmuoju puslapiu [12].

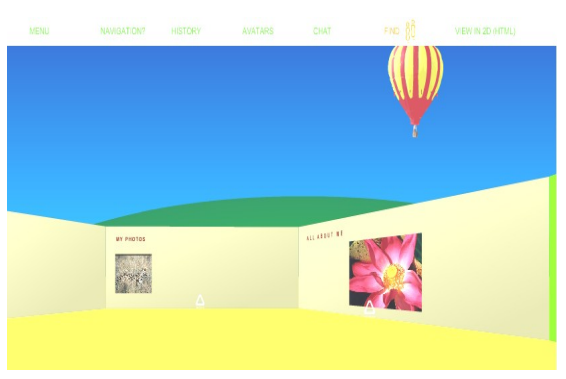

**4 pav. AGogofrog grafinis vaizdas** 

**Shockwave 3D** - galerija kurioje gausu trimačių "pasaulių" (5 pav.). Po juos galima "pasivaikščiot" pelytės pagalba. Taip pat galima pridėti garsą [12].

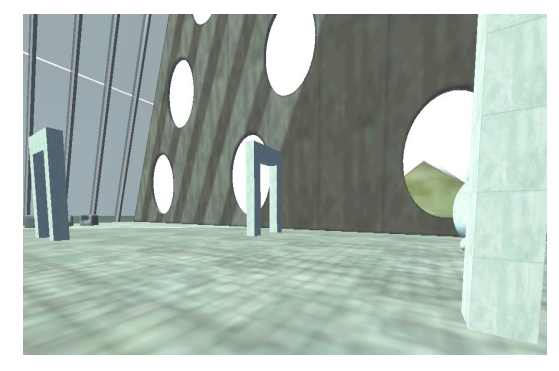

**5 pav. Shockwave 3D grafinis vaizdas** 

**British library** - trimatė knygų galerija (6 pav.). Šioje svetainėje galima ne tik vartyti pasirinktas knygas ir jas skaityti, bet taip pat yra galimybė klausytis, kas jose parašyta [12].

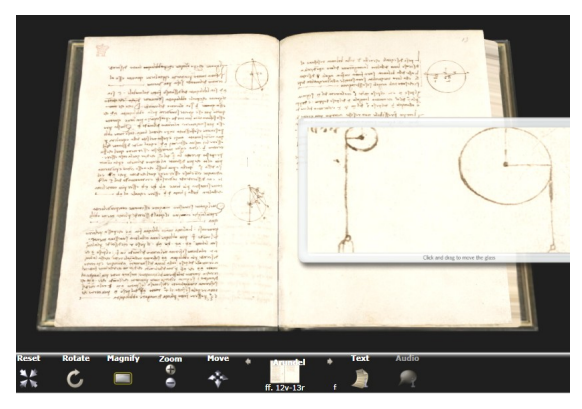

**6 pav. Activate Worlds grafinis vaizdas** 

## **2.1.3 Trimačių (galerijų) svetainių kūrimo įrankių analizė**

Gogofrog - tai pusiau paruoštas australų bendrovės "Internet News Unlimited" trimatės galerijos šablonas [12]. Ši svetainė skirta lengvai susikurti trimatį ir įspūdingai atrodantį tinklapį. Tereikia užsiregistruoti, pasirinkti šabloną ir pagal instrukcijas imtis darbo.

Gogofrog šablonas sukurtas naudojant Flash technologiją ir ActivateScript'ą.

#### *Privalumai:*

- $\triangleright$  Nereikalingi papildomi naršyklės įskiepai, išskyrus "Flash".
- Paprasta navigacija erdvėje, nesunku galeriją sukurti pagal instrukcijas [9].

#### *Trūkumai:*

 $\triangleright$  Svetainė kuriama pagal šabloną, nėra judėjimo laisvės. [9]

**Shockwave** – tai technologija, leidžianti web naršyklėje interaktyviai pateikti Macromedia Director, Flash ir Shockwave Audio failus [13].

Pateiktų failų turinį sudaro:

- $\triangleright$  Tekstas
- $\triangleright$  Garsas
- > Paveikslėliai
- $\triangleright$  Video
- $\triangleright$  Animacija

"Shockwave 3D" failus gali eksportuoti tokios programos kaip "3ds Max" ar "Maya", o pirminė programinė įranga yra "Macromedia Director MX", kuria, kaip ir daugeliu "Adobe" produktų, naudotis patogu ir paprasta.

Pasinaudojant šia technologija galima kurti ištisus trimačius pasaulius, programuoti pasitelkus objektinę programavimo kalbą "Lingo". Be to, ekspertų teigimu, "Shockwave" grotuvas yra pakankamai galingas, jo ribos siekia apie 150 tūkst. daugiakampių vienai scenai panašiai kaip gero trimačio žaidimo (dažniausiai užtenka mažiau nei 15 tūkst., rekomenduotina naudoti ne daugiau kaip 50 tūkst.).

1 lentelėje pateikti populiarūs multimedijos failų plėtiniai ir priemonės tiems failams kurti, be to nurodoma, kokiais tikslais tas priemones naudoti [13].

| <b>Failo plėtinys</b> | Geriausiai tinka                     | Reikalinga jranga                           |  |  |
|-----------------------|--------------------------------------|---------------------------------------------|--|--|
| Flash .swf            | Vektorinė animacija ir Action Script | Macromedia Director arba Flash              |  |  |
| Director .dcr         | Multimedija ir Lingo                 | Macromedia Director                         |  |  |
| Sound .swa            | Muzika / Garsai                      | Macromedia Director<br>arba Shockwave Audio |  |  |

**1 lentelė**. **"Shockwave 3D" failų plėtiniai ir priemonės.**

Būtinos priemonės:

Kadangi shockwave yra palyginti nesena technologija, pravartu žinoti minimalius sistemos reikalavimus, kad galėtume pilnai išnaudoti visas siūlomas galimybes:

- $\triangleright$  Windows 95, 98, NT 4.0 arba naujesni
- $\triangleright$  Pentium 233mhz 32 MB RAM
- $\triangleright$  WEB naršyklė (IE, Nescape)
- $\triangleright$  Shockwave Plugin

#### *Privalumai:*

- Peržiūros terpės nemokamos, prieinamos visiems, mažos apimties.
- WEB puslapiams suteikia dinamiškumo ir interaktyvumo.
- $\triangleright$  Suderinama su daugeliu trimačio projektavimo programų.
- $\triangleright$  Nereikia profesionalių programavimo įgūdžių, kuriant vektorinę, nuo rezoliucijos nepriklausančią animaciją.
- Animacijos failai mažesni už animuotus paveikslėlius (animated .gifs).

 $\triangleright$  Palaiko appletų kūrimą be JAVA'os.

#### *Trūkumai:*

- $\triangleright$  Reikalingas Shockwave player'is.
- Iškyla saugumo problemos.
- Labai brangi kūrimo programinė įranga.
- $\triangleright$  Nepatogus standartinis judėjimo modelis.

**VRML** (Virtual Reality modeling language) - standartas, tekstiniu formatu aprašantis trimačius objektus: apšvietimą, erdvę ir judėjimo taisykles. VRML pagrindu sukurtos svetainės daugiau panašios į virtualius "pasivaikščiojimus" nei į svetaines, prie kokių mes esame įpratę.

VRML kalba neturi savo kūrimo programos, patogiausia kodą rašyti Notepad ar Wordpad tekstų redaktoriais, o saugoti reikia su plėtiniu [.wrl]. Norint pamatyti sukurtus objektus ir/ar judesius VRML kalba, reikia atsisiųsti šio kodo peržiūros programėlę iš interneto. Populiariausia ir nemokama - Bitmanagement Software GmbH (BS Contact). Ši peržiūros programa skirta atpažinti [VRML/](http://pixel.lt/tag/vrml)X3D/MPEG4 formatams. Dažniausiai ji naudojama 3d elementų įterpimui į tinklalapį [15].

#### *Privalumai:*

- VRML naršyklės yra plačiai pasiekiamos daugeliui skirtingų platformų.
- $\triangleright$  Galima perkelti objektus iš bet kokios trimačio modeliavimo programos.

#### *Trūkumai:*

- > Labai sudėtinga.
- $\triangleright$  Neturi savo kūrimo programos.

**X3D** yra VRML evoliucija - naujesnis ir XML pagrindu sukurtas trimačių erdvių aprašymo standartas. "Cortona" VRML įskiepas interneto naršyklėms. Pirmasis produktas, kuris suteikė vartotojams galimybę klajoti virtualioje realybėje [9].

#### *Privalumai:*

- Galima perkelti objektus iš bet kokios trimačio modeliavimo programos.
- $\triangleright$  Natūrali ir aukštos kokybės trimatė erdvė.
- $\triangleright$  Visiška kūrybos laisvė.

#### *Trūkumai:*

- $\triangleright$  Reikalinga speciali trimatės erdvės kūrimo programinė įranga.
- $\triangleright$  Programinė įranga brangi.
- Reikalingas papildomas įskiepas interneto naršyklei.

**Pharus 3d Builder** - trimatis redaktorius, apibrėžtas aukštos kokybės 3d scenos VRML formate[10]. Jo darbui, reikia perkelti ir įdiegti vieną iš vrml atpažinimo programų.

Pasinaudojus Pharus 3d Builder redaktoriumi, galima sukurti virtualią aplinką, tokią kaip kambarys, namas ar pan. Taip pat po sukurtas aplinkas galima laisvai judėti.

Norint scenas publikuoti internete, būtina įtraukti [INT3D Biblioteka](http://vertimas.vdu.lt/twsas/translations/transhtml.aspx?uid=&dirid=16777217&tplid=Bendras&auto=1&translateurl=http://www.int3d.com/library.html) [10].

#### *Privalumai:*

- $\triangleright$  Paprastas naudojimas.
- $\triangleright$  Tinkamas didelės apimties scenų publikacijai internete.

**Active Worlds** svetainė skirta susikurti trimatį pasaulį ar virtualius žaidimus. Kad būtų galima klajoti virtualiuose pasauliuose, reikalinga atskira naršyklė.

Svetainės aplinka atsiskleidžia ne visa, o po truputį - duomenys keliauja iš serverio. Apatinėje naršyklės dalyje matosi "pokalbiai". Tekstas skirtingas: t.y. yra rodomi pokalbiai, "girdimi" iš tolo, bei pokalbiai, kai kas nors tiesiogiai kreipiasi į vartotoją [9].

Nusipirkus priemones, galima pačiam kurti pasaulius, juos talpinti savo svetainėje.

Pasauliai tarpusavyje susisiekia nuorodomis: tarsi į savo svetainę įdėtumėte nuorodą į kitą svetainę, tik tai atrodo kitaip - kaip varteliai ar durys.

#### *Privalumai* :

- $\triangleright$  Galimybė bendrauti su kitais lankytojais.
- $\triangleright$  Ispūdingas detalumas ir kokybė, kūrybos laisvė[9].

#### *Trūkumai:*

- Reikalinga kūrėjų programinė įranga.
- $\triangleright$  Norint tapti pilnaverčiu svetainių lankytoju, reikalinga registracija.
- Labai apkraunamas tinklas, perduodama daug duomenų [9].

## **2.1.4 Šablonai**

**Šablono sąvoką** galima suskirstyti į tris pagrindines grupes:

- 1. Trafaretas, struktūra ar apdangalas, panaudotas grafikoje (piešimui, tapybai, ir pan.) ir siuvimas, kad kopijuotų laiškus, formas ar projektus.
- 2. Iš anksto sudarytas puslapio struktūros ar stiliaus sustatymas elektroninėje ar popierinėje žiniasklaidoje.
- 3. Formos laiškas, standartinis laiškas elektroninėje ar popierinėje žiniasklaidoje, panaudotoje dažnai su detalėmis atskiriems gavėjams, priedams [24].

#### **Kompiuterinių šablonų panaudojimą** gali suskirstyti į septynias pagrindines šakas:

- 1. Rinkmenos formatas standartizuotas rinkmenos tipas, panaudotas programinės įrangos, kaip iš anksto apipavidalintas pavyzdys.
- 2. Programavimas įrankis bendram programavimui.
- 3. Meta programavimas programinė technika, panaudota kompiliatoriaus, kad sukurtų laikiną programos tekstą.
- 4. Metodas į objektą orientuota projekto struktūra.
- 5. Programinės įrangos projektavimas bet koks apdirbimo elementas, kuris gali būti sukombinuotas su duomenų modeliu ir apdirbtas šablono variklio.
- 6. Teksto apdorojimas standartinis dokumentas, turintis savyje teksto išdėstymo struktūrą ir stilių.
- 7. Tinklapio šablonas juo galima pasauliniu mastu suredaguoti ir apipavidalinti grafinius elementus ir tekstą, bendrą kiekvienam dokumento puslapiui [24].

**Šablono procesorius** (šablono variklis) yra programinė įranga ar programinės įrangos komponentas, kuris yra suprojektuotas, kad sukombinuotų vieną ar daugiau šablonų su duomenų modeliu, kad pagamintų vieną ar daugiau rezultato dokumentų

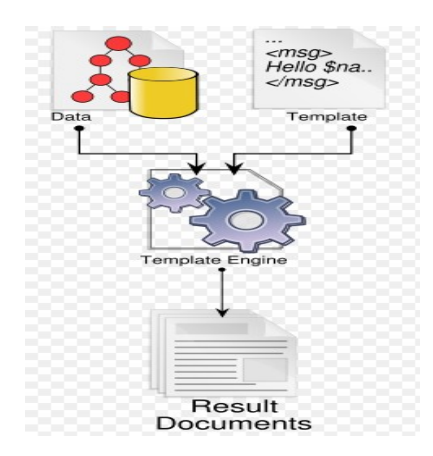

**7 pav. Šablono sistemos elementai**

Šablono procesorius (variklis) yra atsakingas už prisijungimą prie duomenų modelio; kodo apdirbimą apibrėžtuose šaltinio šablonuose; produkcijos nukreipimą į specifinę teksto rinkmeną. Be to kai kurie šablono varikliai leidžia papildomą konfigūracijos pasirinkimą [24].

Visa šablono apdorojimo sistema susideda iš šių pirminių elementų:

- $\triangleright$  Jungtinis duomenų modelis.
- Vienas ar daugiau šaltinio šablonų.
- $\triangleright$  Procesorius ar šablono variklis.
- $\triangleright$  Sukurta produkcija rezultato dokumentų formoje.

Pirminiai šablonai tradiciškai apibrėžiami pagal:

- Egzistuojančią pirminę programavimo kalbą.
- $\triangleright$  Specialiai apibrėžtą šablono kalbą.
- $\triangleright$  Programinės įrangos ypatybes.

**Dinaminio šablono paveikslėlių generavimas.** Aprašant sudėtinę dinaminę galeriją naudojami metodai su įsipareigojimais: hide (slėpti) ir show (rodyti). Vėliau paveikslėliai gali būti pridėti dinamiškai prie bet kokio hierarchijos lygmens, pradedant nuo viršaus ir perduodami pagal reikmę.

Galerijos mišrus šablonas susideda iš dviejų klasių:

- $\triangleright$  DynanicGallery sudėtinė visos galerijos klasė.
- $\triangleright$  GalleryImage paveikslėlio klasė [23].

Originalus šių klasių išsišakojimas:

```
/* Interfaces */
var Composite = new Interface('Composite', ['add', 'remove', 'qetChild']);
var GalletyItem = new Interface('GalleryItem', ['hide', 'show']);
/* DynamicGallery class */
var DynamicGallery = function(id) {
      this.children = [];
      this.element = document.createElement'div');
      this.element.id = id;
      this.element.slassName = 'dynamic-Gallery';
}
DynamicGallery.prototype = {
      add: function(child){
            Interface.ensureImplements(child, Composite, GalleryItem);
            this.children.push(child);
            this.element.appenChild(child.getElement());
      }
      remove: function(child) {
            for(var node, i = 0; node = this.getChild(i); i++){
                  if (node==child){
                        this.formComponents[i].splice(i, 1);
                  }
            }
            this.element.removeChild(child.getElement());
}
geyChild: function(i) {
      return this.children[i];
}
```
#### **2.1.5 VRML ir duomenų bazė**

VRML scenos įkėlimas į duomenų bazę vykdomas orientuotu mazgu, kuris yra naudojamas, kaip SSI (server side include) mechanizmas. Tai reiškia, kad VRML scena yra gramatiškai nagrinėta iš serverio pusės DBMS (database management system) viduje, kad išplėstų SSI mazgą ir pakeistų jį kitais, standartiniais VRML mazgais. Todėl, SSI mazgų savarankiškai niekada nenusiųs vartotojui [11].

SQLServerInclude prototipas:

```
PROTO SQLServerInclude {
     field SFString connection ""
     field SFInt32 maxRow -1<br>field SEString eqlStatement NW
     field SFString sqlStatement
     field SFNode template NULL
     field SFInt32 error on 0
      field SFString error message ""
```
Kiekvienas SSI mazgas turi savyje SQL tvirtinimą, kuris yra atliktas DBMS per scenos įkėlimą, realiajame laike. Šio įkėlimo procesas gali būti apdirbtas trimis būdais:

1. Lauko vertė su rezultatais tiesiogiai paskiriama specifiniam VRML mazgui.

```
SELECT [colname] INTO
[nodename.fieldname]
      FROM [tablename] WHERE [condition]
```
- 2. Kintamųjų reikšmės apibrėžiamos SSI mazgų viduje. Jei "INTO" dalyje SQL turi vieną iš apibrėžtų kintamųjų, tai gali būti pakeičiama atitinkamomis rezultato reikšmių vertėmis.
- 3. Naudojamas šablonas, kad sujungtų rezultato reikšmių vertes į scenos vizualizavimą. Toks šablonas turi savyje kelis mazgus, kurių vertės gali priklausyti nuo reikšmių rezultato. Šiuo atveju, naujas šablono pavyzdys yra sukurtas kiekvienai eilutei, ir mazgai sugrupuoti į vieną naują išplėsto VRML scenos apibūdinimo grupės mazgą. Naudojant šį metodą, šablonas bus visada plečiamas, kad pakeistų originalų mazgą, net jei jis bus tuščias [11].

**Duomenų bazės papildymas.** Tradicinės duomenų bazės sistemos nėra aprūpintos funkcijomis, kad tiesiogiai palaikytų VRML scenos duomenis. Santykinės objektų ir į objektą orientuotos duomenų bazės valdymo sistemos buvo patobulintos, kad palaikytų papildymo funkciją prie naujų duomenų tipų.

Pagrindinis komponentas, palaikantis VRML yra VRML duomenų tipo ir su juo susijusių funkcijų papildymas.

Funkcijos, apibrėžtos VRML duomenims, surenka duomenis apie iš anksto apibrėžtų scenų palaikymo tipo pakeitimą, sujungimą, importavimą ir eksportavimą, taip pat apie užbaigtos scenos transformaciją (2 lentelė). Funkcija scenos sujungimui gali būti panaudota, kad apdirbtų pasirinkimus. Jei pasirinkimo rezultatas yra VRML scenų komplektas, jie gali būti paversti į vieną sceną prieš nusiunčiant vartotojui. Jei SSI mazgai įvyksta sujungtoje scenoje, jie turi būti išplėsti anksčiau, negu scena nusiunčiama vartotojui [11].

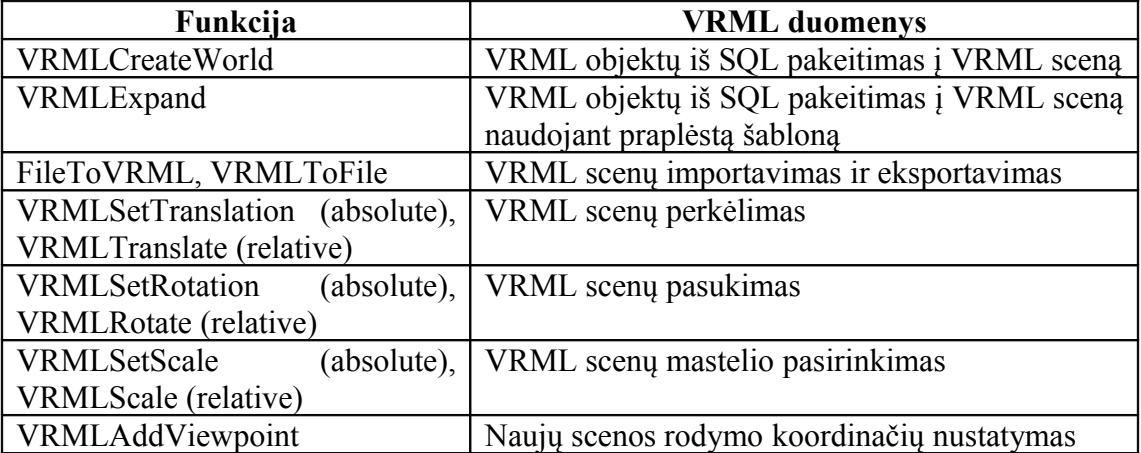

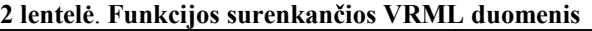

#### **2.2. Darbo srities analizė**

### **2.2.1 VRML (Virtualios tikrovės modeliavimo kalba)**

VRML Virtuali Tikrovės Modeliavimo Kalba (VRML) yra failo formatas apibūdinantis trimačius interaktyvius pasaulius ir objektus. Tai gali būti panaudojama sąsajai su žiniatinkliu.

VRML naudojama kurti sudėtingų 3D scenų iliustracijoms, virtualios tikrovės sukūrimui.

VRML naudojamas kurti statiškiems ir animuotiems objektams, taip pat gali turėti hipersaitus su kitais objektais, t.y. su garsais, kino filmais ir atvaizdais.

#### **VRML ypatybės**:

- Navigacija daug kontrolės galimybių eiti (walk), vartyti (examine), skristi (fly) ir t.t.
- Žiūrėjimo taškai (Viewpoints) fiksuotos kameros pozicijos.
- Modeliai geometriniai primityvai (box (dėžė), sphere (sfera), cone (kūgis), cylinder (cilindras)), indeksuotų sienų aibės (indexed face set), tiesių aibės (line set), taškų aibės (point set), aukščių gardelės (elevation grid), tekstai.
- $\triangleright$  Medžiagos (Materials) difuzinės spalvos (diffuse colour), veidrodinis atspindys (specular), aplinka (ambient),  $\zeta_{\text{vi/g}} \dot{\mathbf{e}}_{\text{j}imas}$  (shininess), permatomas (transparency) ir kt.
- Garsas specialus 3D audio formatas (palaikomi WAVE, MIDI failai).
- Tekstūros palaikomi JPEG, GIF, PNG and MPEG video formatai.
- $\triangleright$  Apšvietimas (Lighting) kryptinė (directional), taškinė (point) ir kt. šviesa.
- $\triangleright$  Specialūs efektai fonas (background), rūkas (fog), billboard.
- Detalizavimo lygiai (Levels of Detail LOD) priklausomybė nuo spartos ar atstumo.
- Kolizijos kolizijų tarp žiūrovo ir objekto apskaičiavimas.
- Animacija pozicijos, posūkių, deformacijų, spalvų ir kt. animacijos. Beveik kiekvienas atributas gali būti animuotas.
- Jutikliai (Sensors) lietimo (touch), judesio (drag) (plokštumoje, sukimo apie ašį arba apie tašką), laiko (time), artumo (proximity), matomumo (visibility).
- $\triangleright$  Skriptai (Scripting) galimybė naudoti Javascript, Java ir kt. kalbas prieinamas naršyklėms kliento/serverio kompiuteriuose.
- $\triangleright$  Keliai (Routes) skriptai, animacijos ir objektų savybės gali būti sujungtos (lyg elektros grandinėje) įvairiems efektams kurti.
- Kompaktiškumas labai maži failai naudojant zip glaudinimą.
- $\triangleright$  Modulinė struktūra nuorodos į išorines tekstūras, modelius, scenas ir skriptus.

 Išplėtimo galimybės - jeigu standartinių VRML mazgų (nodes) neužtenka, galima kurti naujus mazgus naudojant prototipus (Prototypes) [22].

**VRML failo struktūra.** VRML (\*.wrl) failai turi 3 pagrindinius elementus:

- 1. Antraštė, kuri parodo naršyklei, kad failas yra VRML ir nurodo jo versiją. Antraštė yra privaloma.
- 2. Komentarai, kurie išskiriami ženklu #.
- 3. Mazgai.

**Koordinačių sistemos ir ašys.** Visi atstumai VRML yra išmatuoti metrais. Tai neturi daug reikšmės vartotojo nuosavame pasaulyje, tačiau, jei norima prisijungti prie kitų sukurtų objektų, ar panaudoti išorines rinkmenas, patartina laikytis standarto. VRML koordinačių sistema (8 pav.):

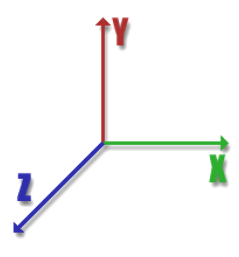

**8 pav. Koordinačių sistema**

Sukimasis VRML pagrįstas dešiniosios rankos taisykle [22].

**Transformacijos.** VRML transformacijos turi tris tipus, kuriuos galima pritaikyti objektams:

- $\triangleright$  Transliavimas
- $\triangleright$  Rotacija (sukimasis)
- $\triangleright$  Skalė

Jie visi yra aprašomi mazge. Tačiau viename mazge nubūtinai turi būti visi trys objektai.

Sintaksės pavyzdys:

```
Transform {
    translation 1 1 1
    rotation 0 1 0 0.78
    scale 2 1 2
}
```
## **Pagrindinės VRML formos:**

**Dėžė** yra kubas (9 pav.). Standartiškai jos kraštinė lygi dviem metrams. Tačiau šiuos parametrus galima keisti apibrėžiant norimus dydžius:

```
geometry Box { 
      size 5.5 3.75 1.0
   }
```
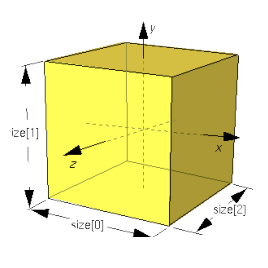

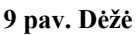

**Cilindrinis** (10 pav.) mazgas apibrėžiamas nuo +1 į-1 visuose matmenyse, taip pat kaip dėžė. Kad apibrėžtume skirtingą dydį, galima panaudoti spindulį ir aukščio laukus. Taip pat yra trys kiti laukai, pusė, viršūnė ir pagrindas. Jie yra Boolean vertės (TRUE ar FALSE), ir parodo naršyklei, ar rodyti tinkamą cilindro dalį:

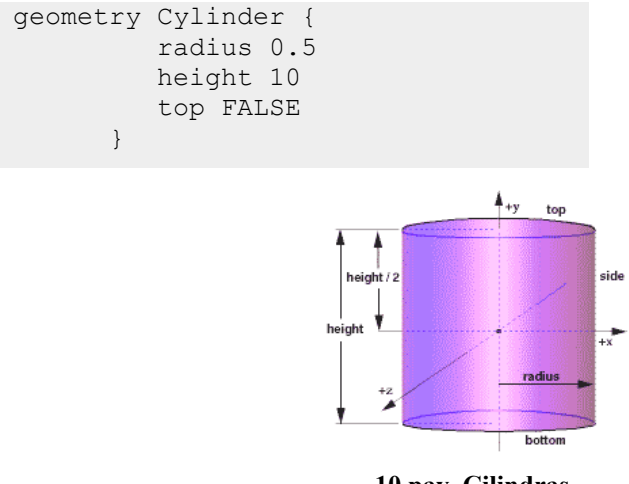

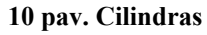

**Kūgis** (11 pav.) yra panašus į cilindrą, išskyrus tai, kad vietoj spindulio lauko, yra bottomRadius. Be to, nėra jokio aukščiausio lauko, kadangi kūgiai nėra linkę turėti viršūnių:

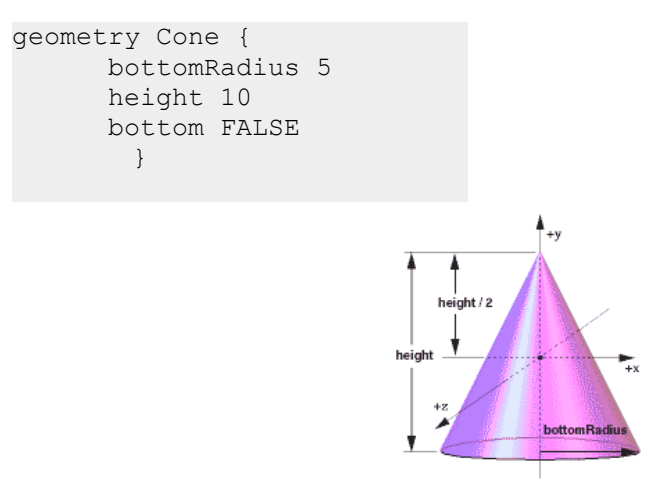

**11 pav. Kūgis**

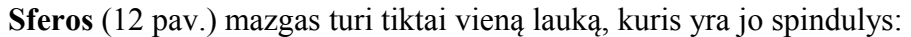

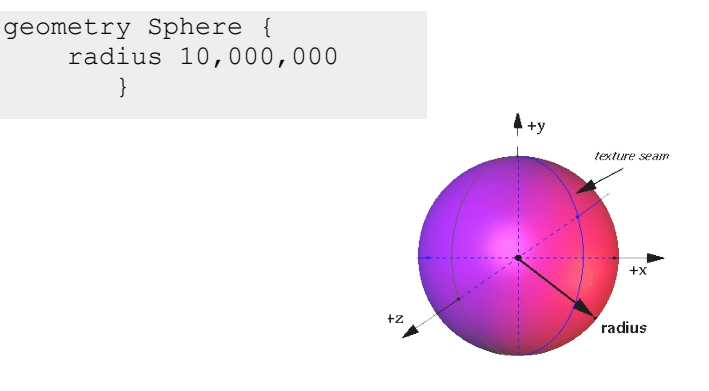

**12 pav. Sfera**

**Tekstas ir stiliai.** Teksto mazgas turi tiktai keturis laukus. Pirmas yra eilutė, kur yra apibrėžiama eilutė ar eilučių sąrašas. FontStyle laukas turi savyje FontStyle mazgą. Paskutiniai du laukai yra maxExtent, kur apibrėžiamas maksimalus teksto plotis ir ilgis (metrais), kurie yra ilgių sąrašai kiekvienai eilutei, tokiu būdu galima apibrėžti specifinį plotį kiekvienam iš jų [22].

**Laukai.** VRML rinkmenos susideda iš mazgų grupių. Šitie mazgai gali taip pat turėti savyje kitus mazgus, ir taip pat gali turėti savyje laukus. Kiekvienas laukas turi tipą, kuris valdo, kokius duomenis jis gali turėti savyje. Yra daug skirtingų tipų:

- SFBool turi reikšmes "TRUE" arba "FALSE".
- SFColor & MFColor laukas, turintis savyje vieną spalvą, sudarytą iš trijų skaičių tarp 0 ir 1, t.y. raudonų, žalių ir mėlynų tos spalvos verčių atitikimo, pavyzdžiui 0 1 0 yra žalias. MFColor yra laukas, turintis savyje daugialypes spalvas, pavyzdžiui [0 1 0, 1 0 0, 0 0 1].
- SFImage dvimatis spalvotas arba juodai baltas atvaizdas. Jį sudaro du sveikieji skaičiai, kurie aprašo paveikslėlio aukštį ir plotį arba vienas sveikasis skaičius, kuris aprašo atvaizde naudojamus komponentus: 1 juodai baltas vaizdas, 2 permatomas, juodai baltas vaizdas, 3 spalvotas vaizdas, 4 permatomas, spalvotas vaizdas.
- $\triangleright$  SFInt32 & MFInt32 pavienis arba 32 bitų sveikojo skaičiaus skaičių sąrašas. Jie gali būti dešimtainiame ar šešioliktainiame formate. Šešioliktainiai skaičiai prasideda nuo 0x, pavyzdžiui, 0xFF yra 255 dešimtainėje trupmenoje.
- $\triangleright$  SFNode & MFNode vienas mazgas, ir MFNode mazgų sąrašas.
- $\triangleright$  SFRotation & MFRotation Šie laukai apibrėžia sukimąsi apie ašį. Tai sudaroma iš keturių skaičių. Pirmi trys apibrėžia X Y ir Z koordinačių vektorių, ketvirtas - radianas.
- $\triangleright$  SFString & MFString Šis tipas turi savyje sąrašą charakterių utf-8 simbolių rinkinyje. ASCII yra utf-8 poaibis, tokiu būdu nereikia jaudintis dėl skirtingų simbolių rinkinių.
- SFTime & MFTime apibrėžia laiką (datą).
- $\triangleright$  SFVec2f & MFVec2f dvimačių vektorių sąrašas.
- SFVec3f & MFVec3f tridvimačių vektorių sąrašas [22].

**Fonas.** Standartinis VRML fonas yra juodas, tačiau yra du būdai, kuriais galima pakeisti scenos foną, t.y. pasinaudojus foniniu mazgu:

- Apibrėžiamos fono spalvos
- $\triangleright$  Fonui priskiriama tekstūra [22].

Fonui aprašyti naudojama sintakse:

```
Background {
    MFFloat groundAngle []
    MFColor groundColor []
   MFFloat skyAngle []
    MFColor 
        skyColor [0 0 0]
}
```
**Garsas.** Garsinis mazgas yra išskirtas elipsoido struktūroje (13 pav):

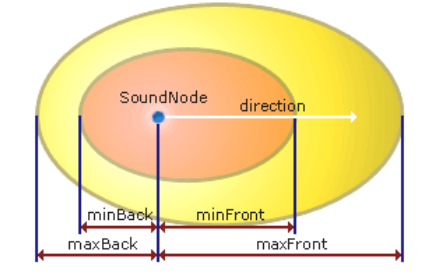

**13 pav. Garso struktūra**

Raudonoje zonoje, garsas išgirstamas pilnu intensyvumu. Geltonoje zonoje, garsas blanksta su atstumu iš šaltinio. MinFront, maxFront, minBack, ir maxBack atstumai yra laukai, apibrėžti Garsiniame mazge, pagal kryptis [22].

Garsinio mazgo sintaksė:

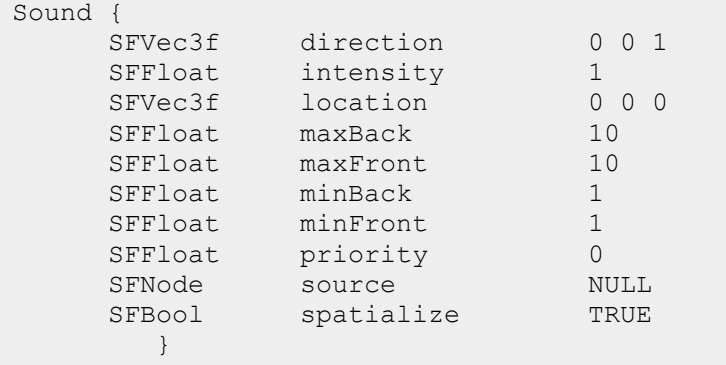

Kiti laukai veikia taip: kryptis yra vektorius, apibrėžiantis kryptį, kurioje nurodomas garsinis mazgas. Intensyvumas yra garso apimtis. Kad išgautume garsą, kuris būtų tolygiai girdimas visomis kryptimis, turėsime maxFront=maxBack, ir minFront=minBack. Jei norima, kad šis garsas mažėtų su atstumu, reikia nustatyti visas vertes prie to paties atstumo, kuris turi būti gana didelis, kad apimtų visą kuriamą 3d pasaulį.

**Apšvietimas.** Kiekviena šviesa turi intensyvumą, kurio vertė tarp 0 ir 1 jos ryškumo atitikimo. Ji taip pat turi supantį intensyvumą, tarp 0 ir 1, kuris parodo kiek šviesos prisideda prie bendros šviesos supančios sceną. Dėl to, kuo daugiau žibinto scenoje, tuo ryškesnis supantis apšvietimas. Supanti šviesa yra lengva, kuri švyti ant kiekvieno paviršiaus scenoje, imituodama šviesą, atspindėtą nuo kitų objektų. Kiekviena šviesa taip pat turi spalvą. Tiesioginė šviesa, išskirta šviesos šaltinio, yra apskaičiuota intensyvumo \* spalva. Supanti šviesa, panaudota scenai, yra ambientIntensity \* spalva [22].

**Kryptinė šviesa** - šviesa, kuri švyti nuo vienodos krypties, kaip lygiagrečių spindulių komplektas, pavyzdžiui Saulės šviesa, kur viskas apšviečiama ta pačia kryptimi [22].

Krypties šviesos sintaksė:

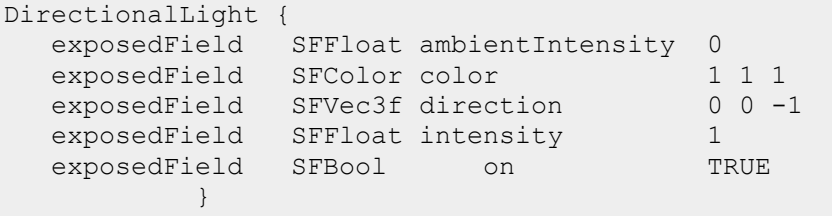

DirectionalLight mazgas neturi vietos pasaulių erdvėje, bet tiesiog egzistuoja. Kryptinei šviesai sukurti naudojamos dvi sferos. Abi Sferos iš galo yra uždegtos žalia šviesa, dešinėje yra uždegta raudona šviesa. Taip yra todėl, kad žalia šviesa yra aukščiausiame lygmenyje rinkmenoje, o raudona šviesa yra sugrupuota tame pačiame mazge kaip sfera, ant kurios tai švyti (14pav.).

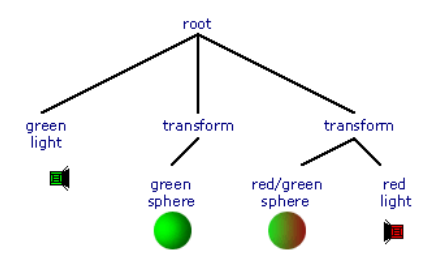

**14 pav. Šviesos diagrama**

**Taško šviesa** - apšvietimo mazgas kuris yra dėmesio centro mazgas. Jis turi visus standartinius normalių apšvietimo mazgų laukus. Taip pat turi vietą, spindulį ir PointLight mazgo išsekinimo laukus. Dėmesio centras šiuo atveju yra šviesa, kuri švyti tam tikra kryptimi.

Be to galima apibrėžti dėmesio centro, pagaminto su dviem kitais laukais beamWidth ir cutOffAngle dydį. Pastarieji yra kampai, kurie apibrėžia, kiek platus svarbiausias spindulys, ir kaip greitai jis nyksta kraštuose (15 pav.). Ši diagrama iliustruoja, kaip beamWidth ir cutOffAngle paveikia spindulio pasirodymą.

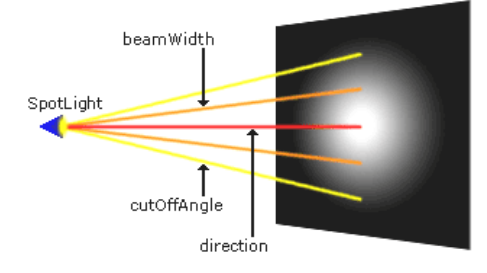

**15 pav. Taško šviesos diagrama**

Taško šviesos sintakse:

```
SpotLight {
     exposedField SFFloat ambientIntensity 0<br>exposedField SFVec3f attenuation 100
     exposedField SFVec3f attenuation 1 0 0<br>exposedField SFFloat beamWidth 1.570796
     exposedField
     exposedField SFColor color 1 1 1
     exposedField SFFloat cutOffAngle 0.785398
     exposedField SFVec3f direction 0 0 -1
     exposedField SFFloat intensity 1
     exposedField SFVec3f location 0 0 0
     exposedField SFBool on TRUE
     exposedField SFFloat radius 100
```
#### **2.2.2 VRML Papildomos programos (įskiepai)**

Vartotojas, norėdamas peržiūrėti trimatę galeriją, turi turėti tam skirtą programinę įrangą. VRML failai paprastai peržiūrimi su interneto naršyklėmis, tačiau interneto naršyklės automatiškai VRML nepalaiko, todėl reikia naudoti įskiepus (3 lentelė).

| Programinė          | Operacinė sistema                      |                 |                              | Naršyklės                                          |                                 |                         |                                   |                              |                                                 |
|---------------------|----------------------------------------|-----------------|------------------------------|----------------------------------------------------|---------------------------------|-------------------------|-----------------------------------|------------------------------|-------------------------------------------------|
| jranga              | <b>Windows</b><br>ME/2000/<br>XP/Vista | Linux<br>Ubuntu | <b>Mac</b><br><b>OS</b><br>X | Internet<br><b>Explorer</b><br>6.0 ir<br>sekančios | <b>Firefox</b><br>$1.5$ ir sek. | Opera<br>8.5 ir<br>sek. | Google<br>Chrome<br>$1.2$ ir sek. | <b>Safari</b><br>4.5 ir sek. | <b>Visual</b><br><b>Explorer</b><br>4.0 ir sek. |
| Cosmo<br>Player     | Χ                                      |                 |                              | X                                                  | X                               | X                       |                                   |                              |                                                 |
| Cortona3D<br>Viewer | X                                      |                 |                              | X                                                  | X                               | X                       | X                                 | X                            | X                                               |
| Octaga<br>Player    | X                                      | X               | X                            | X                                                  | X                               |                         | X                                 |                              | X                                               |
| SwirlX3D            | X                                      |                 |                              | X                                                  | X                               |                         |                                   |                              |                                                 |
| FreeWRL             |                                        | X               | X                            |                                                    | X                               |                         |                                   |                              |                                                 |
| OpenVRML            |                                        | X               | X                            |                                                    | X                               |                         |                                   |                              |                                                 |

**3 lentelė**. **Dažniausiai naudojami įskiepai.**

Veikimo principas peržiūrint trimatę galeriją, patalpintą internete, pavaizduotas 16 paveiksle

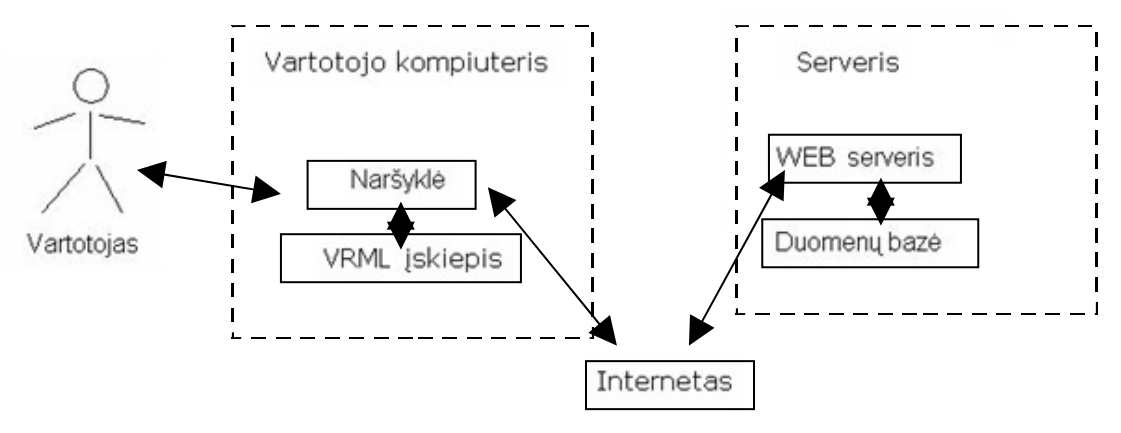

**16 pav. Darbo srities modelis**

## **2.2.3 My Picture 3D programinės įrangos analizė. Galimybė importuoti savo šabloną**

**Programinė įranga.** My Picture 3d programinė įranga suprojektuota kaip albumas, kad padarytų kompiuterius naudoti pramogai mėgstančių žmonių gyvenimą įdomesnį [7].

My Picture 3d programa gali būti panauda keliais būdais:

- 1. Tai gali būti paprastas trimatis paveikslėlių (nuotraukų) albumas.
- 2. Galima albumą instaliuoti, kaip kompiuterio ekrano užsklandą (ang. screensavers).
- 3. Patalpinti internete pasinaudojus VRML rinkmena.

**Vartotojo sąsaja.** Programos vartotojo sąsaja yra labai paprasta, neapkrauta gausiais mygtukais ar specialias nustatymais (17 pav.).

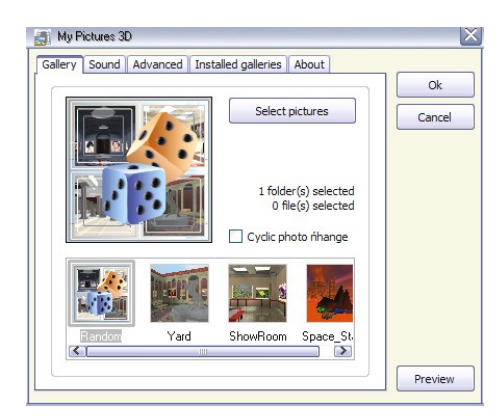

**17 pav. Pagrindinis programos My Picture 3D langas**

Trimatės galerijos sukūrimą sudaro keturi pagrindiniai žingsniai:

- 1. Gallery (galerija) išsirenkame galerijos dizainą iš šablonų pateiktų lango apačioje, arba, užėję ant mygtuko "Instaled galleries", pasirenkame kitą kompiuteryje esančią galeriją. Taip pat šablonus galima atsisiųsti iš interneto svetainės: [http://www.mypictures3d.com/galleries.html.](http://www.mypictures3d.com/galleries.html)
- 2. Sound (garsas) priskiriame kuriamai galerijai muziką.
- 3. Select Pictures (Paveikslėlių pasirinkimas)– paveikslėlių įkėlimas į albumą.
- 4. Galerijos peržiūra, išsaugojimas.

Nuotraukų (paveikslėlių) įkėlimas suskirstytas į 4 svarbiausius skyrius (18 pav.):

- 1. Pirmas skyrius skirtas vartotojui lengvai peržiūrėti kompiuteryje esančius dokumentus ir nustatyti paveikslų (nuotraukų) laikymo vietą.
- 2. Antras skyrius rodo paveikslus (nuotraukas) iš pasirinkto aplanko.
- 3. Tračias skyrius rodo vartotojo pasirinktus, galerijai skirtus, paveikslėlius (nuotraukas).
- 4. Ketvirtame skyriuje rodomas konkretus pasirinktas paveikslėlis (nuotrauka).

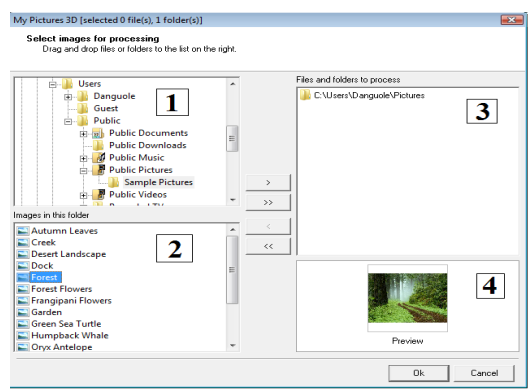

**18 pav. Paveikslėlių (nuotraukų) įkėlimo langas**

#### **Programos valdymas** – yra dvejopas:

- 1. Automatinis veikimas, t.y. įsijungus galeriją, vaizdas iškart pradeda judėti bei groti muzika (jei tik ji yra albumui priskirta). Vartotojui tereikia ramiai stebėti paveikslėlius, tarsi žiūrėtų animaciją.
- 2. Vartotojas pats gali valdyti judėjimo krypti bei judėjimo greiti. Įsijungus galeriją ir paspaudus F1 lange pasirodo nurodymai (19 pav.) kaip valdyti (pelyte arba valdymo klavišais) vaizdą.

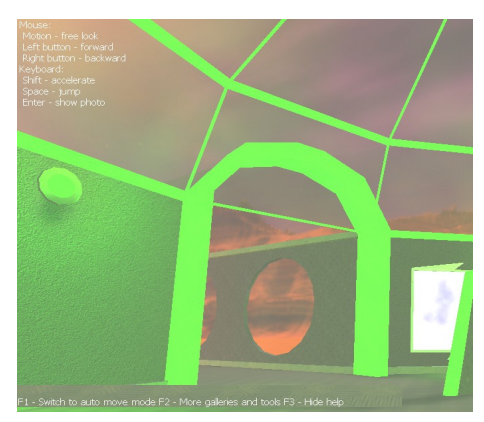

**19 pav**. **Galerijos valdymo paaiškinimai**

Vienas iš svarbiausių My Picture 3d albumo privalumų - realistinis animacijos prisilietimas. Pavyzdžiui, kopiant laipteliais vartotojui susidaro įspūdis, kad jis kopia iš tikrųjų arba yra realioje meno parodoje ir eina aplink paveikslus taip, kaip nori, t.y. greičiau arba lėčiau, žavėdamasis pasirodymu. Be to, vartotojas gali žiūrėti pro langą ir gėrėtis matomu peizažu [7].

**Importavimo galimybė.** Importuoti savo sukurtą šabloną į jau egzistuojantį trimatės galerijos generavimo produktą, šiuo atveju į My Pictures 3d, yra labai sudėtinga.

My Pictures 3d turi savo sukurtą galerijų struktūrą. Čia visų galerijų išdėstymas vienodas, skiriasi tik naudojamos tekstūros ir keli papildomi trimačiai objektai (20,21 pav.).

Taigi, norint importuoti savo galerijos šabloną, reikėtų laikytis esamos struktūros, teisingai aprašyti visas koordinates, nes priešingu atveju, įkelti į galeriją paveiksliukai, gali būti iškraipyti, ar pilnai nerodomi.

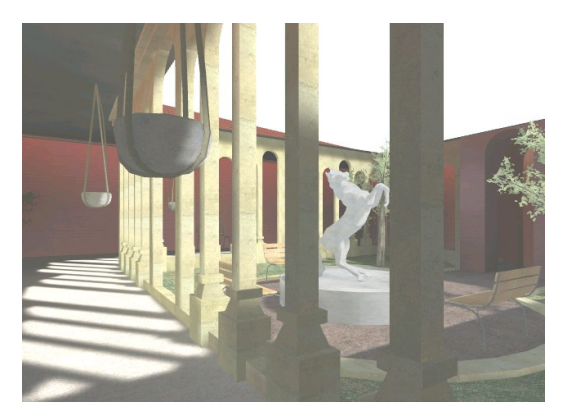

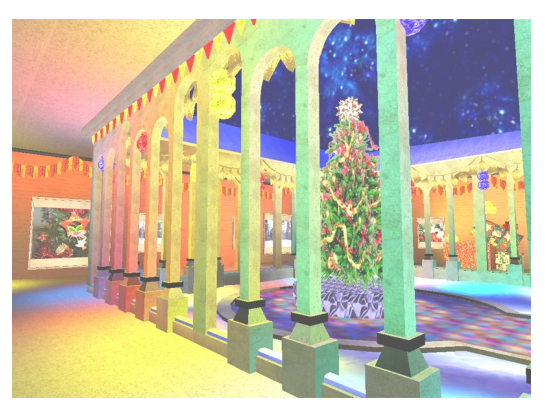

**20 pav. Trimatė galerija 21 pav. Trimatė galerija**

## **3. Projektinė dalis**

## **3.1.** *Įrankių ir priemonių pasirinkimo analizė*

Trimatės galerijos projektavimui naudojamas ArchiCad 12 įrankis.

ArchiCad dirba su daugybe paplitusių failų formatų – DXF, DWG, DGN, PDF, IFC, SVF, DWF, HPGL, WMF, PICT, PMK, VRML, 3DStudio, OBJ (Wavefront), Lightscape Technology, FACT (Electric Image), 3DMF, ADS 3D, ZOOM, Strata, ASCII, TEXT, RTF, GDL, JPEG, TIF, GIF, BMP, BMS, PICS, QuickTime VR, RealVR, QuickTime Mov, AVI, FLI (Animator Pro). ArchiCAD lengvai keičiasi informacija su duomenų bazių ir struktūrinės analizės programomis, CAD ir inžinerinio projektavimo, vizualizacijos ir 3D modeliavimo programomis.

Sukurti objektai apjungiami programa, kuria galima lengvai importuoti VRML modelius, vizualiai juos perstatyti, keisti jų matmenis. Tam naudojamas VrmlPad redaktorius.

VrmlPad leidžia redaguoti ir lokalius, ir nutolusius failus. Pagrindinės VrmlPad funkcijos, sutrumpinančios projekto rašymo ir testavimo laiką:

- Kontekstinis AutoComplete, antraščių išdėstymas ir pagalba, išplėstinė paieška ir keitimas.
- Dinaminis klaidų atpažinimas.
- Hierarchinės struktūros vizualus palaikymas ir objektų tarpusavio ryšiai.
- $\triangleright$  Vizualus resursų operacijų palaikymas.

## **3.2.** *Projekto (darbo) vykdymo planas*

1. 2007 m. rugsėjo mėn. Darbo temos pasirinkimas ir aptarimas su darbo vadovu.

- 2. 2007 m. spalio 2008 m. sausio mėn. Literatūros apie trimates galerijas ir programų skirtų jų kūrimui paieška.
- 3. 2008 m. sausio mėn. 2008 m. gegužės mėn. VRML programavimo kalbos analizė. Šablonų generavimo analizė.
- 4. 2008 m. gegužės mėn. 2008 m. gruodžio mėn. My Picture 3D produkto ir galimybės integruoti savo sukurtą galeriją į jį analizė.
- 5. 2009 sausio 2009 m. balandžio mėn. Trimatės galerijos kūrimas. Projekto vykdymas, konsultuojantis ir aptariant atliktus darbus su vadovu. Aprašomas projektas, darbo eiga aptariama su vadovu. Darbo eigos aprašymas, išvadų pateikimas.

#### **4 lentelė. Planuojamų darbų grafas**

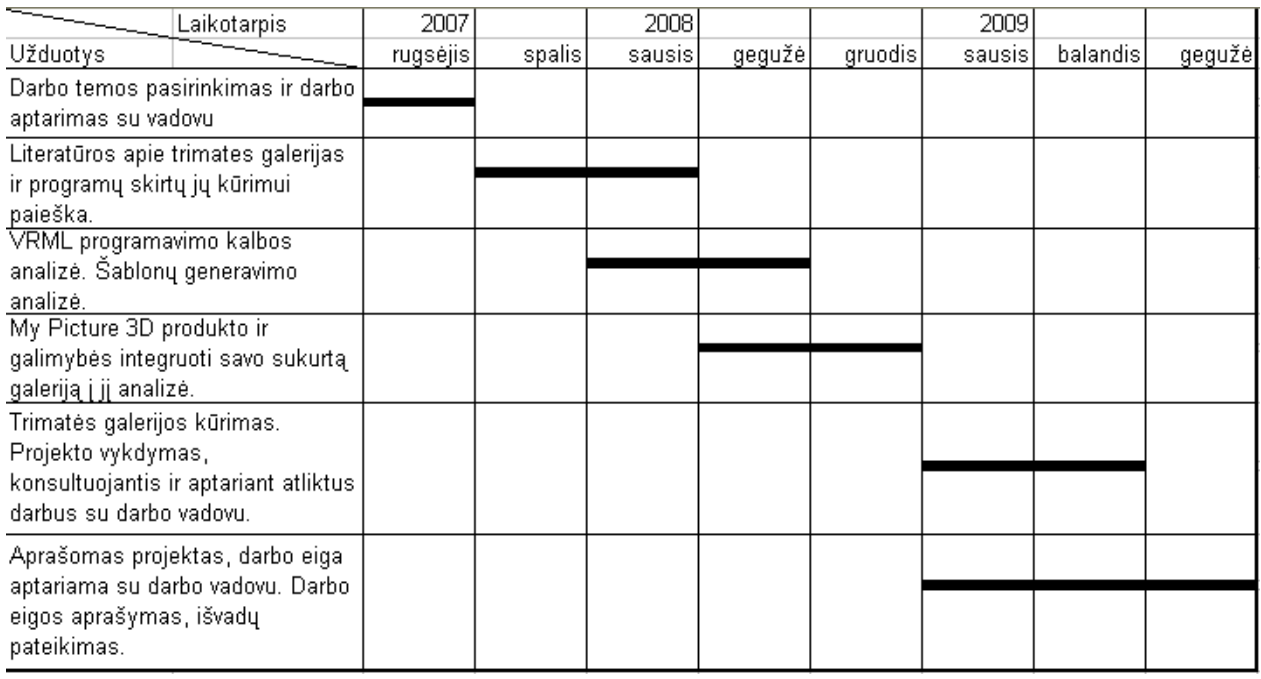

#### **3.3.** *Pradinis projekto aprašymas*

Darbas susijęs su trimačių galerijų šablonų generavimu bei jo pritaikymu praktiškai. Todėl pirmiausia reikia pradėti nuo informacijos rinkimo apie jau egzistuojančias trimates galerijas, bei jų kūrimo įrankius. Kadangi šiomis programomis nebuvo dirbta, tai reikia laiko jų studijavimui, gilinimuisi. Reikia išsiaiškinti programų veikimo principą, pagrindinių funkcijų naudojimą ir teikiamas galimybes.

#### **Galerijos šablono projektavimas.**

Galerijos šablono kūrimui naudojama ArchiCad programa. Vėliau šablonas eksportuojamas VRML formatu. Pasinaudojus VrmlPad redaktoriumi sukuriami papildomi, galerijai reikalingi objektai bei aprašomi nustatymai.

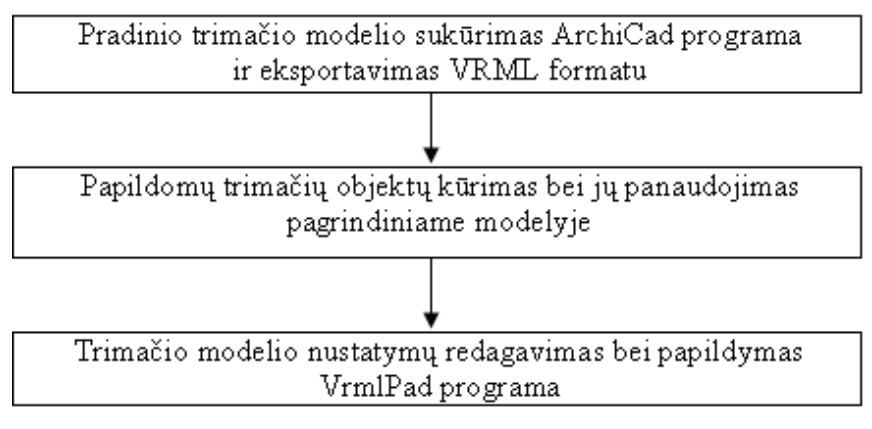

**1 schema. Projekto struktūra**

Norint peržiūrėti trimatę galeriją naudojantis naršykle, reikia instaliuoti tinkamą įskiepą. Siekiant rasti tinkamiausią, buvo atlikta įskiepų analizė, atsižvelgiant į operacines sistemas (Windows, Linux, Mac) ir naršykles (Internet Explorer, Firefox, Opera, Google Chrome, Samari, Visual Explorer).

**Galerijos pastato projektavimas.** Iš paruoštų objektų, ArchiCad programoje, tokių kaip siena, langas, stogas ir kt. projektuojamas galerijos pastatas.

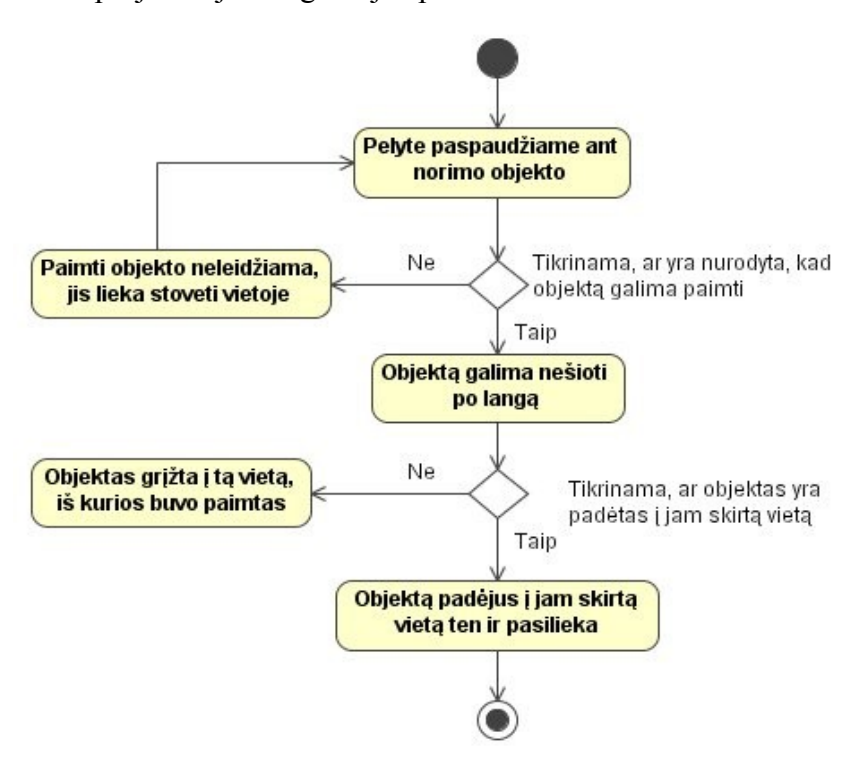

**2 schema. Objekto paėmimas ir padėjimas į jam skirtą vietą**

**Scenų peržiūros taškų, apšvietimo ir navigacijos aprašymas.** Galerijos navigacijai naudojamos dvi funkcijos: vaikščiojimo (walk) ir skraidymo (fly). Apšvietimui naudojama kryptinė šviesa.

```
NavigationInfo
      {
      avatarSize[.2,1.5,.5]
      speed 2
      type["WALK","FLY"]
      }
DirectionalLight
     \{ambientIntensity .5
     direction -.2 - .8 - .6}
Viewpoint {
      position 47.9 1.5 5.061
      orientation 0.4 -0.8 0.1 0.08
            fieldOfView 0.84
            description "viduje"
      }
```
## **4. Darbo eigos aprašymas**

## **4.1.** *Darbų eigos grafas*

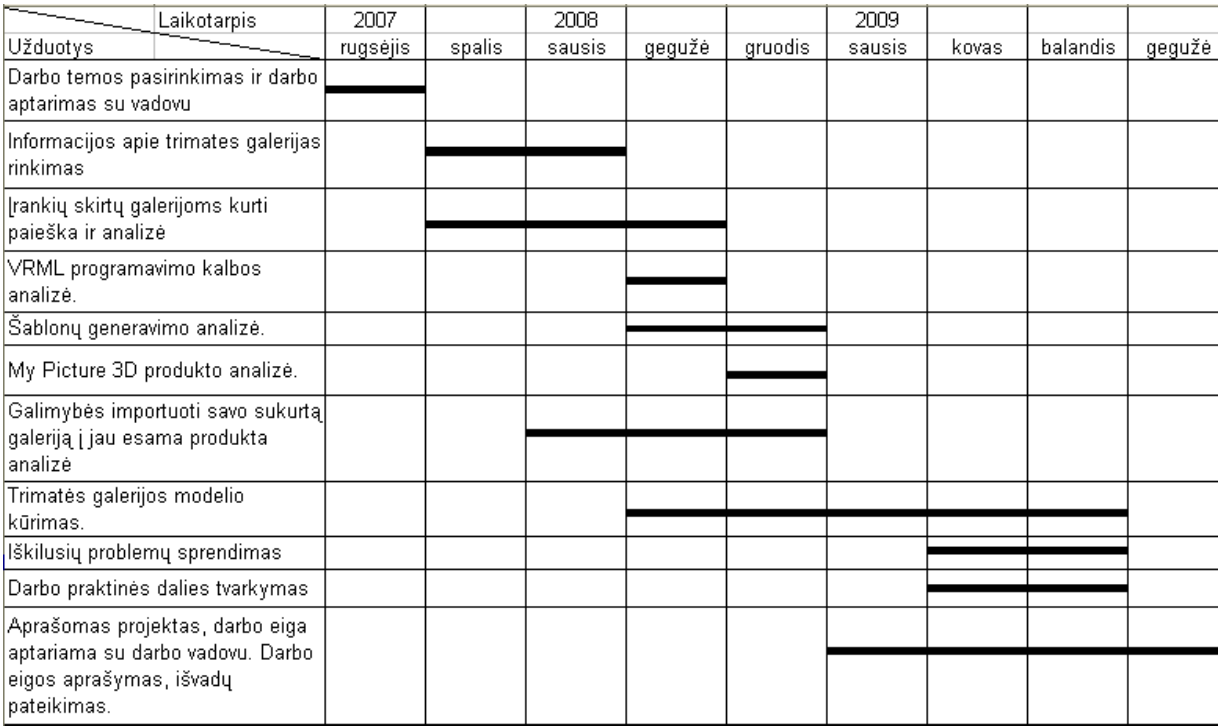

#### **5 lentelė**. **Planuojamų darbų grafas**

Darbų eigą galima suskirstyti į keturis pagrindinius etapus:

- **1. Pirmojo etapo darbo rezultatų analizė.** Šiame etape pasirinkta ir suformuluota darbo tema, iškelti uždaviniai ir sudarytas pradinis darbo planas. Ieškomos ir analizuojamos trimatės galerijos bei programos skirtos jų kūrimui.
- **2. Antrojo etapo darbo rezultatų analizė.** Antrajame etape toliau nagrinėjami įrankiai, skirti trimačių galerijų kūrimui. Daugiausia dėmesio skiriama VRML kalbai, aprašoma jos galimybės, trūkumai bei privalumai.
- **3. Trečiojo etapo darbo rezultatų analizė.** Trečiajame etape analizuojamas My Picture 3D produktas. Išsiaiškinami trimačių galerijų šablonų generavimo principai. Taip pat atliekama galimybės integruoti savo sukurtą galeriją į jau esamą ir naudojamą produktą analizė.
- **4. Ketvirtojo etapo darbo rezultatų analizė.** Paskutiniame etape kuriamas trimatės galerijos modelis, naudojant ArchiCad įrankį, VrmlPad tekstinį redaktorių bei VRML kalbą. Baigiamojo darbo aprašo rašymas, išvadų pateikimas.

## **4.2. Problemų ir jų sprendimų aprašymai ir pagrindimai**

Viena iš pagrindinių problemų buvo programos, trimatės galerijos kūrimui, pasirinkimas. Programos, skirtos trimačiams objektams kurti yra brangios, o laikinos arba nemokamos versijos neturi daugelio reikalingų funkcijų. Šią problemą pavyko išspręsti pasirinkus galerijos objektams kurti nemokamą, studentams skirtą ArchiCad 12 įrankį.

Literatūros ir kitų informacinių šaltinių stoka sukėlė papildomų problemų, kurios nebuvo numatytos skirstant laiką planuojamoms užduotims atlikti. Šią problemą pavyko išspręsti skiriant paieškoms daugiau laiko, bei verčiant rastą informaciją iš anglų kalbos.

Programų, skirtų trimačių galerijų kūrimui paieška ir analizė dar viena iškilusi problema. Tokių programų nėra daug, be to, dauguma mokamos. Problemos sprendimui buvo nuspręsta analizuoti bandomąsias programų versijas.

## **4.3. Galutinio projekto būklės aprašymas**

Projektą sudaro:

- 1. Pagrindinis VRML failas: galerija\_pagrindinis.wrl, optimizuotas VRML failas: galerija.wrl.
- 2. Tekstūros failai patalpinti kataloguose: galerija\_pagrindinis\_Textures.
- 3. Pradinis neeksportuotas ArchiCad failas: galerijos\_pastatas.bln.

Trimatės galerijos modelį sudaro 3d pasaulio aplinka bei pastatas. Modelyje panaudoti objektai sukurti ArachiCad įrankiu ir eksportuoti į VrmlPad, kur papildomai naudojant VrmlScript'ą aprašyti papildomi objektai, peržiūros taškai.

Navigacijai po trimatę galeriją galima pasinaudoti peržiūros taškais (Viewpoint), esančiais modelyje, arba naudotis įvesties įrenginiais (klaviatūra ir pele).

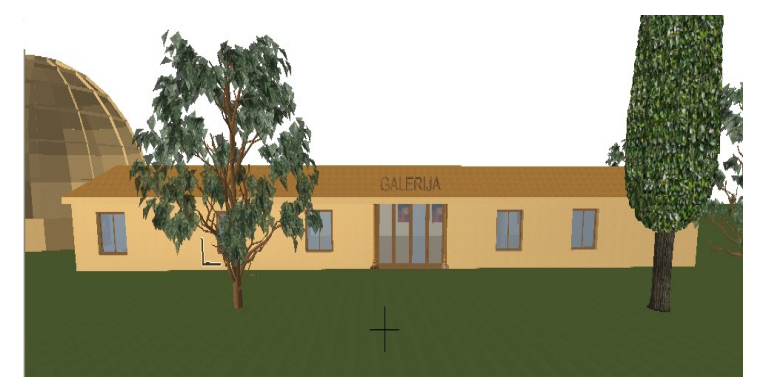

**26 pav. Galerijos aplinka**

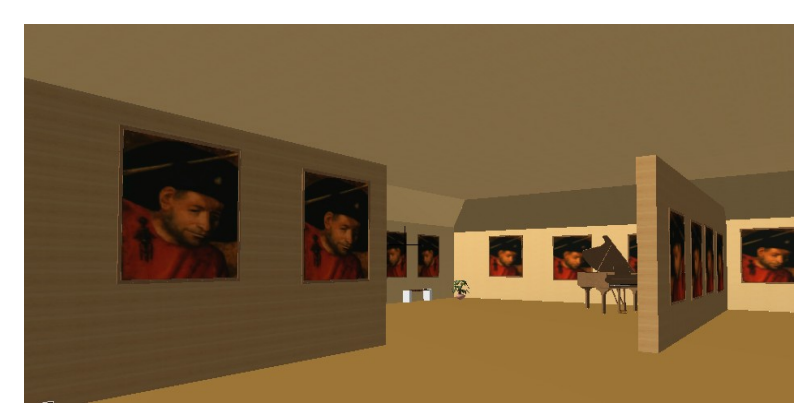

**27 pav. Galerijos vidus**

#### **4.4. Darbo rezultatų analizė**

Trimatės galerijos modelis buvo kuriamas naudojant ArchiCad ir VrmlPad priemones, galutinis variantas pateiktas VRML formatu.

ArchiCad pasirinktas todėl, kad jame galima nesudėtingai vizualiai išdėstyti reikiamus objektus, pakeisti jų savybes, pasinaudoti jau sukurtais modeliais, bei yra galimybė failą tiesiogiai eksportuoti VRML formatu. Tačiau jis neimportuoja VRML failų, todėl jų redagavimas yra negalimas.

Trimačius modelius eksportuojat iš ArchiCad programos į VRML formatą yra sukuriama labai daug VRML primityvų, dėl to failo apdirbimas tampa gerokai sudėtingesnis, nei galėtų būti, jei programa išeksportuotų sudėtingesnius objektus.

VrmlPad buvo pasirinkta, nes joje galima tiesiogiai tvarkyti VRML kodą, ji turi "pasakinėjimo" sistemą (pateikia bazinius žodžius), taip pat leidžia peržiūrėti VRML šakos grafinį vaizdą.

## **4.5. Patarimai, pastebėjimai, rekomendacijos**

Trimatės galerijos modelį, aprašytą VRML kalba rekomenduojama peržiūrėti įskiepu Cortona 3D.

Cortona užtikrina kokybišką 3D struktūrų atvaizdavimą ir pateikia išbaigtus sprendimus duomenų vizualizacijai.

Įskiepo instaliavimo instrukciją, rekomendacijas, kaip valdyti trimatį puslapį (galeriją), rasite 1 - 2 prieduose.

## **5. Išvados**

- 1. Atlikta trimačių galerijų kūrimui skirtų programų bei įrankių analizė parodė, kad tokių įrankių nėra daug, be to dauguma jų yra labai brangūs ir ribotų galimybių.
- 2. Daugiausiai galimybių turi VRML kalba, tačiau jos naudojimas yra labai sudėtingas, nes ji neturi savo programavimo terpės, visas programos kodas rašomas pasinaudojant tekstiniu redaktoriumi pvz. Notepad ar VrmlPad.
- 3. Ištyrus galimybę integruoti savo sukurtą galerijos šabloną į "My Pictures 3d" produktą, nustatyta, kad tai padaryti labai sudėtinga, nes ši programa naudoja savo vidinę standartinę struktūrą, taigi reikėtų tiksliai aprašyti galerijoje naudojamų objektų koordinates.
- 4. Atlikta įskiepų (skirtų trimačių galerijų naršyklėse peržiūrai) analizė pagal operacines sistemas ir naršykles parodė, kad Windows XP ir vėlesnių versijų operacinės sistemos naudotojams tinkamiausias būtų Cortona 3D wiever įskiepas, o Linux arba Mac - Octaga Player.
- 5. Apibendrinus jau esamų trimačių galerijų ir įrankių joms kurti analizių rezultatus, trimatės galerijos šablono kūrimui buvo pasirinktas ArchiCad, nes jis turi tiesioginį failų eksportavimą į VRML formatą bei VrmlPad.

### **6. Literatūros sąrašas**

- [1] Activate worlds galerija. Oficiali svetainė. (Prieiga per internetą: [http://www.active](http://www.active-worlds.com/)[worlds.com\)](http://www.active-worlds.com/), [žiūrėta 2007-10-20].
- [2] British library. (Prieiga per internetą: [http://ttpdownload.bl.uk/browserapp.xbap\)](http://ttpdownload.bl.uk/browserapp.xbap), [žiūrėta 2008 -01-20].
- [3] Gogofrog galerija. Oficiali svetainė. (Prieiga per internetą: [http://www.gogofrog.com/\)](http://www.gogofrog.com/), [žiūrėta 2009-05-22].
- [4] Gogofrog šablono pagrindu sukurta trimatė galerija. (Prieiga per internetą: [www.gogofrog.com/Algimantas\)](http://www.gogofrog.com/Algimantas), [žiūrėta 2009-05-22].
- [5] My Picture 3d aprašas. (Prieiga per internetą: [http://www.mypictures3d.com/\)](http://www.mypictures3d.com/), [žiūrėta 2009-05-22].
- [6] My Picture 3d aprašas. (Prieiga per internetą: [http://www.softpedia.com/reviews/windows/My-Pictures-3D-Album--Review-](http://www.softpedia.com/reviews/windows/My-Pictures-3D-Album--Review-81558.shtml)[81558.shtml\)](http://www.softpedia.com/reviews/windows/My-Pictures-3D-Album--Review-81558.shtml), [žiūrėta 2009-05-22].
- [7] My Pictures 3D albumas. (Prieiga per internetą: [http://www.mypictures3d.com/products/album.html\)](http://www.mypictures3d.com/products/album.html), [žiūrėta 2009-05-22].
- [8] Norman Do "Art Gallery Theorems". (Prieiga per interneta: [http://www.austms.org.au/Gazette/2004/Nov04/mathellaneous.pdf\)](http://www.austms.org.au/Gazette/2004/Nov04/mathellaneous.pdf), [žiūrėta 2009-05-22].
- [9] PAKRIJAUSKAS, Saulius**,** Trimatis internetas, *Naujoji komunikacija,* gruodis. 2006. (Prieiga per internetą: [http://nkm.balsas.lt/naujiena/?news\\_id=239205\)](http://nkm.balsas.lt/naujiena/?news_id=239205), [žiūrėta 2009-05-22].
- [10] Pharpus 3d aprašas. (Prieiga per internetą: [http://www.int3d.com/pharus3d.html\)](http://www.int3d.com/pharus3d.html), [žiūrėta 2007-12-20].
- [11] RISSE, Thomas; LEISSLER, Martin*, et al, Supporting Dynamic Information Visualization with VRML and Databases,* German National Research Center for Information Technology Integrated Publication and Information Systems Institute (IPSI) Darmstadt, Germany, 2005. (Prieiga per internetą: [http://www.l3s.de/~risse/pub/CIKM98NPVIM\\_VRML.pdf](http://www.l3s.de/~risse/pub/CIKM98NPVIM_VRML.pdf)), [žiūrėta 2009-05-22].
- [12] Shockwave 3D galerija. (Prieiga per internetą: [http://www.shockwave-3d.de/\)](http://www.shockwave-3d.de/), [žiūrėta 2009-05-22].
- [13] Shockwave aprašas. Paskaitų konspektas. (Prieiga per internetą: [www.vdu.lt/multimedia/Teorija/1\\_Macromedia\\_Shockwave.doc\)](http://www.vdu.lt/multimedia/Teorija/1_Macromedia_Shockwave.doc), [žiūrėta 2009-05-22].
- [14] ULLRICH, Tomas; ZARA, Jiri, *Interactive Virtual Gallery,* Charles University in Prague, the Faculty of Mathematics and Physics, 1998. (Prieiga per internetą: [http://www.cgg.cvut.cz/members/zara/papers/UllrichZara-SCCG02.pdf\)](http://www.cgg.cvut.cz/members/zara/papers/UllrichZara-SCCG02.pdf), [žiūrėta 2009- 05-22].
- [15] VRML ir 3ds Max sintezė. (Prieiga per internetą: [http://pixel.lt/3ds-max-ir-vrml-kalbos](http://pixel.lt/3ds-max-ir-vrml-kalbos-sinteze.html)[sinteze.html\)](http://pixel.lt/3ds-max-ir-vrml-kalbos-sinteze.html), [žiūrėta 2009-05-22].
- [16] VRML aprašas. (Prieiga per internetą: [http://deslab.mit.edu/DesignLab/courses/13.016/](http://deslab.mit.edu/DesignLab/courses/13.016/visualization/second/) [visualization/second/\)](http://deslab.mit.edu/DesignLab/courses/13.016/visualization/second/), [žiūrėta 2009-05-22].
- [17] VRML aprašas. (Prieiga per internetą: [http://www.lighthouse3d.com/vrml/tutorial/index.shtml?intro\)](http://www.lighthouse3d.com/vrml/tutorial/index.shtml?intro), [žiūrėta 2009-05-22].
- [18] VRML aprašas. (Prieiga per interneta: [http://www.techiwarehouse.com/cms/engine.php?page\\_id=bb0d3668#9\)](http://www.techiwarehouse.com/cms/engine.php?page_id=bb0d3668#9), [žiūrėta 2009-05-22].
- [19] VRML aprašas. (Prieiga per internetą:

[http://www.virtualrealms.com.au/vrml/tute01/tutorial.htm\)](http://www.virtualrealms.com.au/vrml/tute01/tutorial.htm), [žiūrėta 2009-05-22].

- [20] VRML aprašas. (Prieiga per interneta: http://www.winfo.unisiegen.de/vrmlHistory/docs/index.html), [žiūrėta 2007-11-15].
- [21] VRML įskiepu sąrašas. (Prieiga per internetą: http://cic.nist.gov/vrml/vbdetect.html), [žiūrėta 2009-05-22]
- [22] VRML kursas. Paskaitų konspektas. (Prieiga per internetą: [http://www.mif.vu.lt/katedros/cs2/cagl/vrml\\_kursas/ivadas.htm\)](http://www.mif.vu.lt/katedros/cs2/cagl/vrml_kursas/ivadas.htm), [žiūrėta 2008-02-20].
- [23] HARMES, Ross; DIAZ, Dustin. *Pro Java Script Design Patterns.*New York. 2008. 93- 108 p. ISBN 978-1-59059-908-2.
- [24] Šablonų aprašas. (Prieiga per internetą: [http://en.wikipedia.org/wiki/Template\)](http://en.wikipedia.org/wiki/Template), [žiūrėta 2009-05-22].

### **7. Anotacija**

Šiame darbe apžvelgtos įvairios trimatės galerijos ir jų kūrimo principai. Atlikta programų ir įrankių, skirtų galerijoms kurti, analizė. Atlikta VRML programavimo kalbos galimybių ir jos taikymų trimatės grafikos sistemose analizė. Supažindinama su šablonų generavimo būdais. Atlikta įskiepų, skirtų trimačių galerijų naršyklėse peržiūrai, analizė. Panaudojant ArchiCad projektavimo įrankį ir VRML kalbą, sukurtas trimatis galerijos šablonas.

## **8. Summary**

This paper reviews various three – dimensional galleries and their development principles. There was made an analysis of programmes and tools, which were designed for the creation of galleries. The analysis was also made of VRLM programming language – its options and applications in three–dimensional graphics systems. This work acquaints with methods of template generation. There was made an analysis of plugins, which are intended for the viewing in the browsers of three–dimensional galleries. There was created the three–dimensional template of the gallery, by using ArchiCad and VRML design tool.

## **9. Priedai**

### **1 priedas**

## **9.1. Įskiepo diegimo instrukcija**

1. Paleidus įskiepo diegimo failiuką spaudžiamas mygtukas "Run".

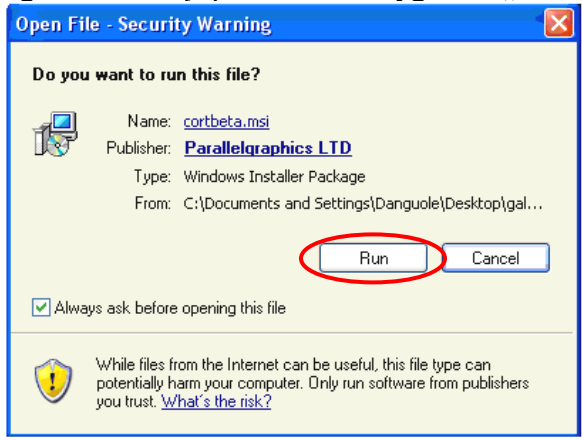

2. Pasirodžius kitam langui, spaudžiama "Next".

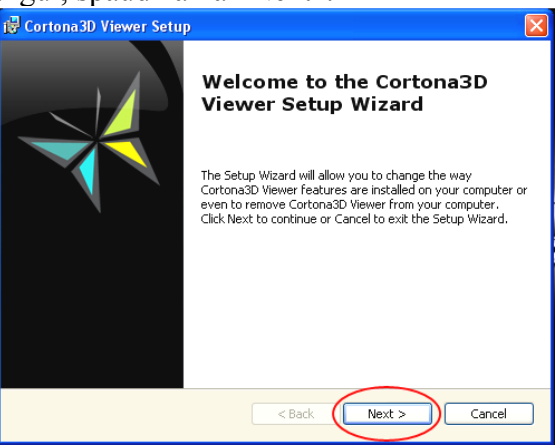

3. Pasirodžius licenzijos langui, ją vertėtų perskaityti (nebūtina) ir pažymėjus "I accept the terms ir the License Agreement", paspausti mygtuką "Next"

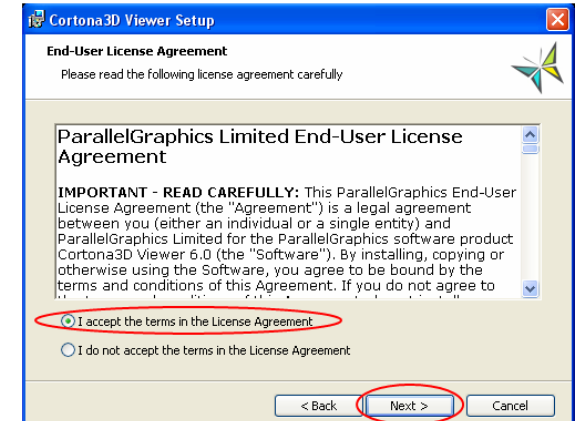

4. Atsivėrus tolimesniam langui, reikia pažymėti "DirectX Renderer", ir paspausti mygtuką "Next".

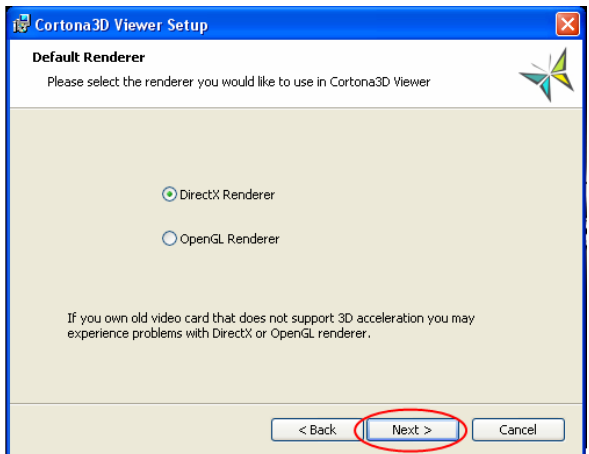

5. Kad pradėtų įskiepo diegimas, spaudžiamas mygtukas "Install"

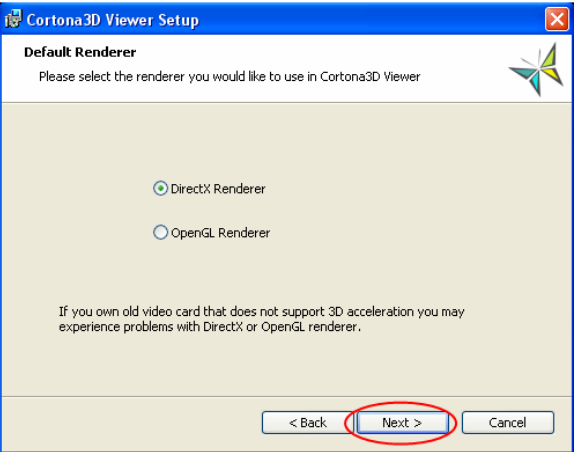

6. Diegimas baigtas. Spaudžiame mygtuką "Finish"

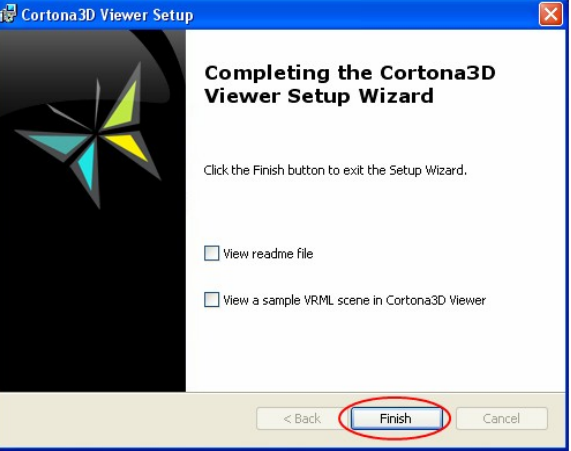

## **9.2. Rekomendacijos, kaip valdyti trimatį pasaulį**

Užsikrovus trimatės galerijos langui, reikia spustelti pelės klavišą ant trimačio pasaulio. Tuomet yra trys pasaulio valdymo būdai:

- 1. Klaviatūra valdymo klavišais vaikštoma ir dairomasi po puslapį.
- 2. Pele nuspaudus kairįjį pelės klavišą vedžiojant po puslapį.
- 3. Kombinuotas kartu naudoti valdymo klavišus ir pelę.

## **9.3. Kompaktinio disko turinys**

1. Katalogas "Galerija"

Trimatės galerijos modelio failai:

- $\blacktriangleright$  galerija.wrl
- pabaiga.bpn

Tekstūrų katalogas: pabaiga\_Textures

2. Katalogas "Programa"

Įskiepas - *cortbeta.exe* reikalingas, norint naršyklės pagalba peržiūrėti trimatės galerijos šabloną.

3. Katalogas "Aprašas"

Baigiamojo darbo aprašymas:

- > Aprasas.doc
- Aprasas.pdf